# <span id="page-0-1"></span>**CLOSE PC FILE**

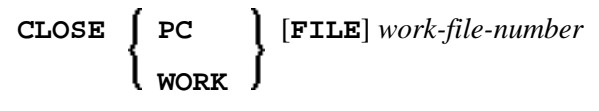

This chapter covers the following topics:

- Function
- Syntax Description
- Example

For an explanation of the symbols used in the syntax diagram, see Syntax Symbols.

Related Statements: DOWNLOAD PC FILE | UPLOAD PC FILE

Belongs to Function Group: Control of Work Files / PC Files

#### <span id="page-0-0"></span>**Function**

The statement CLOSE PC FILE is used to close a specific PC work file. It allows you to explicitly specify in a program that a PC work file is to be closed.

A work file is also closed automatically when command mode is reached.

The settings in the NTWORK macro apply.

See also the Natural Connection and Entire Connection documentation.

## <span id="page-0-2"></span>**Syntax Description**

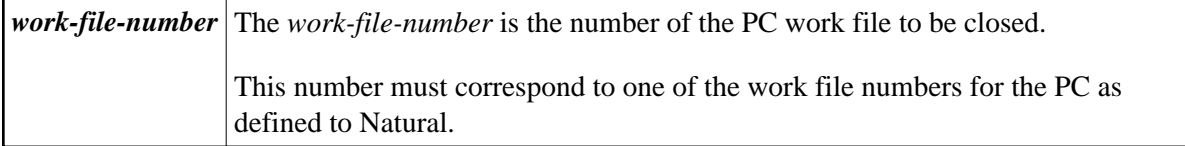

## <span id="page-0-3"></span>**Example**

The following program demonstrates the use of the CLOSE PC FILE statement.

```
** Example 'PCCLEX1': CLOSE PC FILE
\star \star** NOTE: Example requires that Natural Connection is installed.
DEFINE DATA LOCAL
01 W-DAT (A40)
01 REC-NUM (N3)
01 I (P3)
```

```
END-DEFINE 
* 
REPEAT 
UPLOAD PC FILE 7 ONCE W-DAT /* Data upload 
   AT END OF FILE 
    ESCAPE BOTTOM 
   END-ENDFILE 
   INPUT 'Processing file' W-DAT (AD=O) 
    / 'Enter record number to display' REC-NUM 
   IF REC-NUM = 0 
    STOP 
   END-IF 
   FOR I = 1 TO REC-NUM 
     UPLOAD PC FILE 7 ONCE W-DAT 
     AT END OF FILE 
       WRITE 'Max. record number reached, last record is' 
       ESCAPE BOTTOM 
     END-ENDFILE 
   END-FOR 
  \begin{array}{cccc} \texttt{I} & \texttt{:=} & \texttt{I} & \texttt{-} & \texttt{1} \end{array} WRITE 'Record' I ':' W-DAT 
CLOSE PC FILE 7 /* Close PC file 7
END-REPEAT 
END
```
#### **Output of Program PCCLEX1:**

When you run the program, a window appears in which you specify the name of the PC file from which the data is to be uploaded. The data is then uploaded from the PC. At the end of each loop, the PC file is closed.